# **Sistem Penunjang Keputusan Untuk Membantu Calon Siswa-Siswi Memilih SMK Di Malang Berbasis Mobile**

## **Danu Setyo Utomo<sup>1</sup>**

<sup>1</sup>Teknik Informatika, Sekolah Tinggi Informatika & Komputer Indonesia (STIKI Malang)  $1141111062@mhs.stiti.ac.id$  $1141111062@mhs.stiti.ac.id$ 

## **ABSTRAK**

*Salah satu permasalahan yang dihadapi oleh para calon siswa-siswi di Malang adalah terdapat banyaknya pilihan sekolah menengah kejuruan di Malang. Sehingga membingungkan calon siswa dalam memilih sekolah menengah kejuruan tersebut, dan calon siswa mengalami kesulitan untuk mendapatkan informasi secara lengkap. Oleh karena itu, penulis memutuskan untuk membuat sebuah Sistem Pendukung Keputusan (SPK) untuk mempermudah penentuan melanjutkan ke SMK di Malang yang memiliki keunggulan dan menjadi favorit calon siswa-siswi tersebut. Platform yang digunakan yaitu android (mobile), dan web. Android untuk membantu mengambil keputusan, sedangkan web untuk mengelola informasi SMK. Sistem Penunjang Keputusan (SPK) merupakan suatu sistem interaktif berbasis komputer yang mampu membantu para pengambil keputusan untuk memecahkan masalah yang bersifat tidak terstruktur. Metode yang digunakan untuk proses pengambilan keputusan adalah AHP. AHP (Analytical Hierarchy Process) adalah salah satu teknik pengambilan keputusan yang digunakan dalam analisis kebijaksanaan. Dalam penelitian ini, penulis menggunakan AHP hanya sebagai teori dasar untuk membantu dalam membentuk sebuah keputusan dari permasalahan yang ada dengan melakukan perbandingan kepentingan tiap kriteria. Kemudian akan didapatkan sebuah pembobotan dengan nilai kepentingan yang berbeda-beda untuk tiap kriteria. Pembobotan ini digunakan untuk menilai setiap alternatif agar diperoleh alternatif terbaik. Kriteria-kriteria yang dibutuhkan untuk pengambilan keputusan yaitu: biaya spp, total biaya administrasi, fasilitas, jurusan, akreditasi, dan ekstrakurikuler. Kata Kunci : Memilih SMK, AHP, Android*

# **1. PENDAHULUAN**

Memilih SMK di Malang yang tepat adalah salah satu hal yang sangat penting dalam kehidupan manusia khususnya warga Malang. Karena pilihan untuk SMK di Malang saat ini, akan mempengaruhi pendidikan dan masa depan kelak. Apabila tepat maka, apa yang didapat di SMK di Malang akan menjadi bekal yang cukup dalam mengenyam pendidikan yang lebih tinggi. Dan kelak, juga akan mempengaruhi bidang pekerjaan yang akan ditekuni.

Salah satu permasalahan yang dihadapi oleh para calon siswa-siswi di Malang adalah terdapat banyaknya pilihan sekolah menengah kejuruan di Malang yang dapat membingungkan calon siswa dalam memilih sekolah menengah kejuruan tersebut sehingga, calon siswa mengalami kesulitan untuk mendapatkan informasi secara lengkap.

Menyadari betapa pentingnya memilih sekolah menengah kejuruan yang tepat, maka dirancang aplikasi Sistem Penunjang Keputusan Untuk Membantu Calon Siswa - Siswi Memilih SMK di Malang Berbasis *Mobile*. Aplikasi tersebut dibuat agar bisa diakses secara luas oleh masyarakat khususnya warga Malang. Sistem Penunjang Keputusan (SPK) merupakan suatu sistem interaktif berbasis komputer yang mampu membantu para pengambil keputusan untuk memecahkan masalah yang bersifat tidak

terstruktur. Metode yang digunakan untuk proses pengambilan keputusan adalah AHP. AHP (*Analytical Hierarchy Process*) adalah salah satu teknik pengambilan keputusan yang digunakan dalam analisis kebijaksanaan. Dalam penelitian ini, penggunaan AHP hanya sebagai teori dasar untuk membantu dalam membentuk sebuah keputusan dari permasalahan yang ada dengan melakukan perbandingan kepentingan tiap kriteria. Kemudian akan didapatkan sebuah pembobotan dengan nilai kepentingan yang berbeda-beda untuk tiap kriteria. Pembobotan ini digunakan untuk menilai setiap alternatif agar diperoleh alternatif terbaik. Kriteriakriteria yang dibutuhkan untuk pengambilan keputusan yaitu: biaya SPP, total biaya administrasi, fasilitas, jurusan, akreditasi, dan ekstrakurikuler.

## **2. ANALISA DAN PERANCANGAN Permodelan Data dan Proses** *Context Diagram*

Penjelasannya yaitu *user* memasukkan data pribadi dan pilihan untuk menentukan SMK, lalu *user* akan menerima hasil rekomendasi SMK yg sudah di proses dan *user* bisa melihat daftar sekolah yang ada. admin memasukkan data pribadi dan bisa memanipulasi daftar sekolah serta, menyimpan data hasil rekomendasi yang diinputkan oleh *user*. Context diagram dapat dilihat pada Gambar 1.

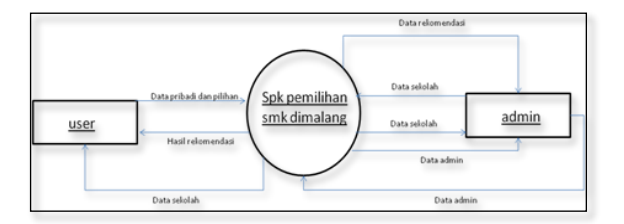

**Gambar 1.** *Context Diagram*

#### *Data Flow Diagram*

Penjelasannya yaitu *user* memasukkan data *user* lalu bisa memilih pilihan jurusan sekolah yang diinginkan lalu data *user* disimpan di *database*. Setelah itu *user* dapat melakukan proses merekomendasikan sekolah dan hasil rekomendasinya bisa dilihat oleh *user* dan dimasukkan ke histori. Lalu untuk *admin* sendiri menginputkan data *admin* lalu bisa memanipulasi database daftar sekolah serta bisa melihat dan menghapus histori hasil rekomendasi sekolah yang diproses oleh *user*. Gambar DFD 1 bisa dilihat pada Gambar 2.

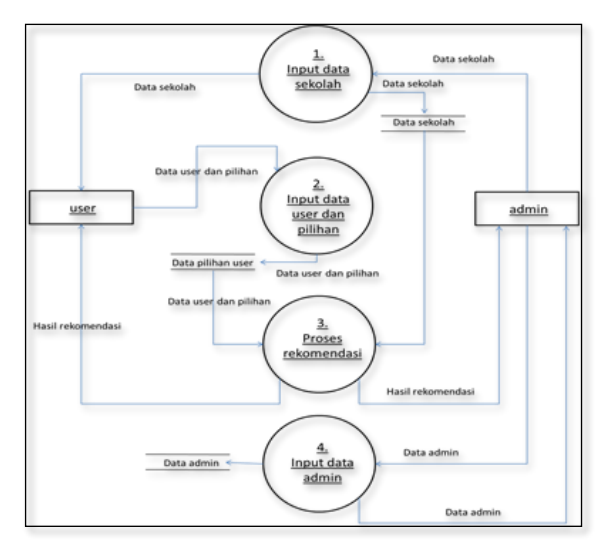

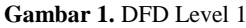

*User* memasukkan data *user* lalu bisa memilih pilihan jurusan sekolah yang diinginkan lalu data *user* disimpan di database. Setelah itu *user* dapat melakukan proses perhitungan menggunakan ahp dan melakukan perangkingan. hasil rekomendasinya bisa dilihat oleh *user* dan dimasukkan ke *history*. Jadi *admin* bisa melihatnya juga. *Admin* bisa memanipulasi database daftar sekolah serta bisa melihat dan menghapus *history* (perhitungan dan hasil rekomendasi sekolah) yang diproses oleh *user*. Untuk gambar DFD level 2 bisa dilihat di Gambar 3.

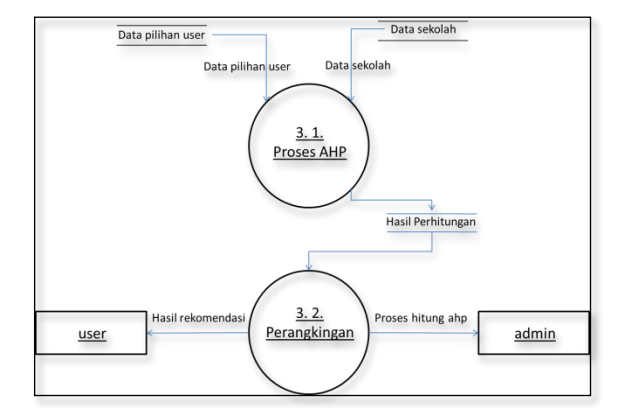

**Gambar 3.** DFD Level 2 Sub DFD Level 1

#### *Entity Relationship Diagram*

Penjelasan tentang ERD pada topik ini adalah:

- Tabel *user* dengan hasil dengan kardinalitas *one to one*, karena *user* setelah melakukan proses rekomendasi maka hasilnya akan menjadi 1 rekomendasi saja (jadi *user* melakukan proses rekomendasi 1 kali dan hasilnya 1 kali).
- Tabel *user* dengan sekolah dengan kardinalitas *one to many*, karena *user* bisa memilih lebih dari 1 sekolah untuk proses rekomendasi.
- Tabel *admin* dengan hasil dengan kardinalitas one to one, karena setelah *user* melakukan proses rekomendasi maka hasilnya akan menjadi 1 rekomendasi saja (jadi *user* melakukan proses rekomendasi 1 kali dan hasilnya 1 kali). Maka admin juga melihat satu per satu dari *user* yang telah melakukan proses rekomendasi.
- Tabel *admin* dengan sekolah dengan kardinalitas *one to many*, karena *admin* bisa melakukan manipulasi (CRUD) lebih dari 1 sekolah.

Untuk ERD *Conceptual* bisa dilihat pada Gambar 4.

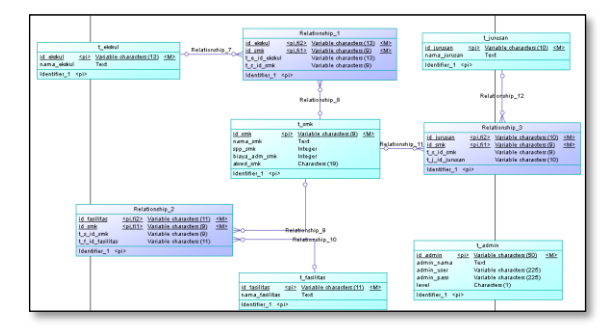

**Gambar 4.** ERD Conceptual

Untuk gambar ERD *Physical* bisa dilihat pada Gambar 5.

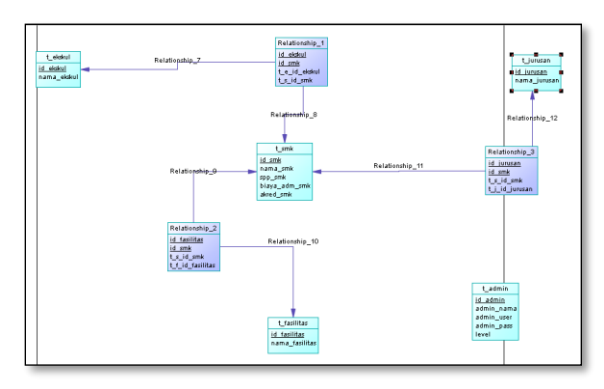

**Gambar 5.** ERD Physical

**3. IMPLEMENTASI DAN PEMBAHASAN Desain Tampilan Sistem**

# *Tampilan Menu Utama*

Setelah *user* membuka aplikasi di android, maka sistem akan menampilkan halaman menu utama yang berisi beberapa *menu*. contoh halaman *menu* utama dapat dilihat pada Gambar 6 dibawah ini.

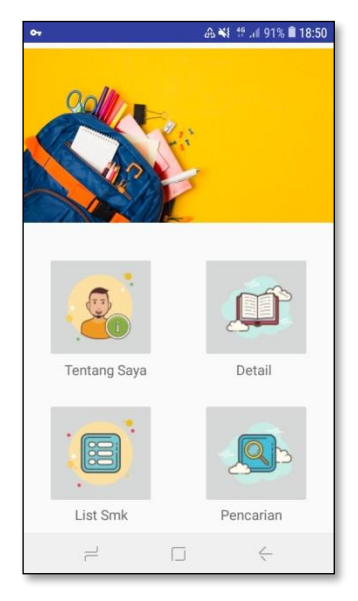

**Gambar 6.** Menu Utama

#### *Tampilan Menu Tentang Saya*

Jika *user* menekan tombol tentang saya di aplikasi *android*, maka sistem akan menampilkan halaman tentang saya yang berisi penyusun dan logo STIKI. contoh menu tentang saya dapat dilihat pada Gambar 7.

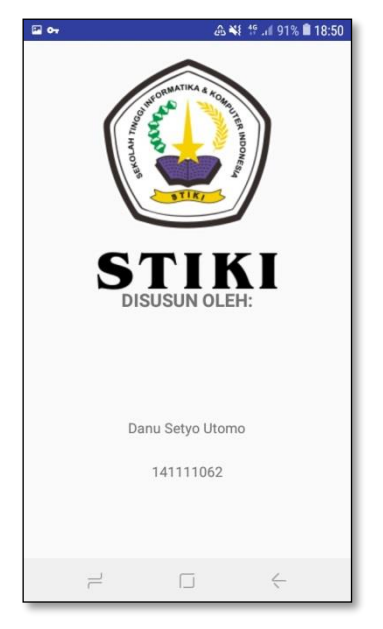

**Gambar 7.** Menu Tentang Saya

#### *Tampilan Menu Pencarian*

Jika *user* menekan tombol pencarian di aplikasi *android*, maka sistem akan menampilkan halaman pencarian yang berisi form pilih jurusan, kriteria, nilai untuk sekolah dan tombol proses. Jika, *user* selesai mengisi *form* tersebut dan menekan tombol proses maka *user* akan diberi opsi ya dan tidak. Ya untuk menampilkan detail sekolah dan tidak untuk kembali ke menu utama. Contoh menu pencarian untuk *user* dapat dilihat pada Gambar 8.

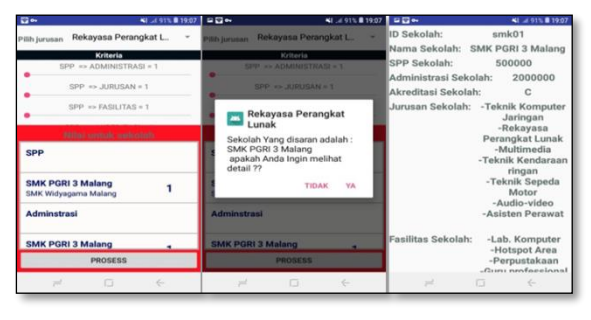

**Gambar 8.** Menu Pencarian

#### *Tampilan Menu List SMK*

Jika *user* menekan tombol *list* SMK di aplikasi android, maka sistem akan menampilkan halaman list SMK yang berisi list SMK yang ada di database. Jika, *user* memilih salah satu sekolah, maka akan muncul detail sekolah tersebut. Contoh menu list SMK untuk *user* dapat dilihat pada Gambar 9.

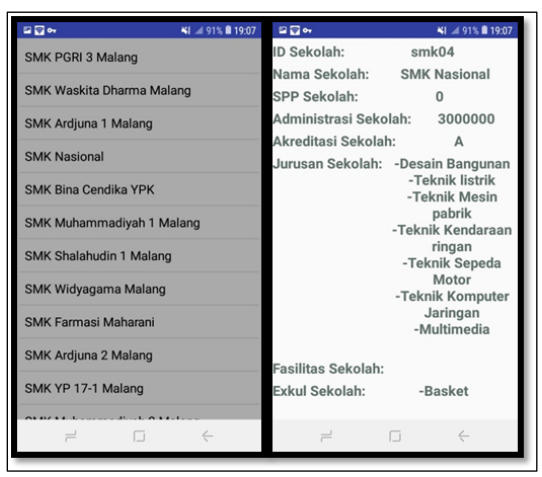

**Gambar 9.** Menu List SMK

#### *Tampilan Menu Detail*

Jika *user* menekan tombol detail di aplikasi *android*, maka sistem akan menampilkan halaman *login* terlebih dahulu. Jika *login* berhasil maka, akan mengarah ke halaman detail proses perhitungan SPK AHP. Contoh menu detail untuk login dapat dilihat pada Gambar 10 dan menu detail pada Gambar 11.

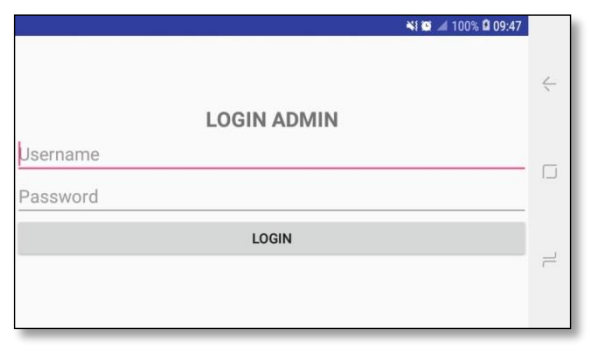

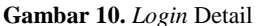

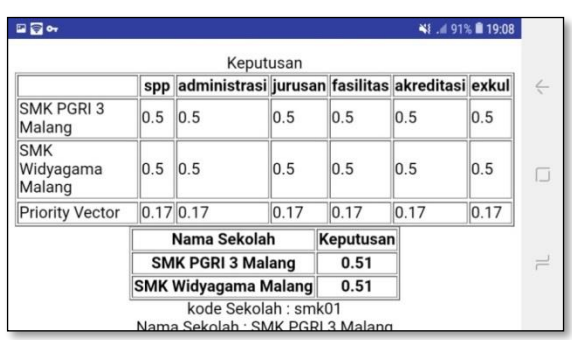

**Gambar 11.** *Menu* Detail

## **4. KESIMPULAN DAN SARAN Kesimpulan**

Berdasarkan hasil penelitian pada Sistem Penunjang Keputusan Untuk Membantu Calon Siswa - Siswi Memilih SMK di Malang Berbasis Mobile dalam memilih sekolah menengah kejuruan yaitu pada sistem ini telah diterapkan metode AHP *(Analytical Hierarchy Process)* dan aplikasi telah berjalan dengan baik, sehingga dapat dipakai membantu calon siswa-siswi untuk menentukan SMK di Malang. Serta, membantu dalam menentukan SMK dan mendapatkan informasi SMK. Dari hasil kuisioner maka, total skor akhir  $=$ 77% dan berada dalam kategori "sangat baik".

#### **Saran**

Berdasarkan penelitian yang telah dilakukan, terdapat beberapa saran untuk pengembangan yang selanjutnya diantaranya :

- Adanya *platform* berbasis *web* untuk *user*, bukan hanya untuk *admin* saja.
- Ditambahkan fitur lainnya seperti fitur *chat* yaitu, untuk tanya langsung kepada *admin* jika ada kendala pada aplikasi ini.

### **5. REFERENSI**

- [1] Anhar (2010). Panduan Menguasai PHP & MySQL Secara Otodidak. Mediakita.
- [2] Aqli ibnu, dkk. (2016). "Sistem Rekomendasi Pemilihan Sekolah Menengah Atas Sederajat Kota Malang Menggunakan Metode Ahp Electre Dan Topsis". Vol. 3, No. 4, Desember 2016, hlm. 279-284.
- [3] Ariyanto, Febri & Muslihudin, Muhamad (2015). "Sistem Pendukung Keputusan Menentukan Sekolah Menengah Kejuruan (Smk) Unggulan Di Wilayah Lampung Tengah Menggunakan Metode Topsis". STMIK Pringsewu : Lampung.
- [4] Bardansyah. (2014). "Sistem Pendukung Keputusan Penentuan Sekolah Favorit Tingkatan Sekolah Menengah Pertama Swasta dengan Menggunakan Metode Analitycal Hierarchy Process (AHP)".Vol.1,No.3, April 2014. Hlm. 21-25.
- [5] Cahyana, Nur Heri. (2010). "Teknik Permodelan Analitycal Hierarchy Proces (Ahp) Sebagai Pendukung Keputusan". Telematika. Vol. 06, No. 02. Hlm. 49 – 58.
- [6] Faisal, Silvester Dian Handy Permana. (2015)."Sistem Penunjang Keputusan Pemilihan Sekolah Menengah Kejuruan Teknik Komputer Dan Jaringan Yang Terfavorit Dengan Menggunakan Multi-Kriteria Decision Making". Jurnal Teknologi Informasi dan Ilmu Komputer (JTIIK). Vol. 2, No. 1, April 2015. Hlm. 11-19.
- [7] Fajri rakhmat umbara, & Feri. (2015). Teknik Hebat Merancang Aplikasi Instan Berkualitas. PT Elex Media Komputindo.
- [8] Farah Ningrum, Rahma (2009). "Sistem Pendukung Keputusan Dalam Menentukan Smkn Berprogram Studi Teknologi Informasi Yang Favorit Berdasarkan Pendekatan Analytical Hierarchy Process (Ahp) Studi Kasus : Dinas P & K Kotamadya Tangerang". Universitas Budi Luhur.
- [9] Fitriyani. (2012). "Penerapan AHP sebagai model sistem pendukung keputusan pemilihan rumah bersalin contoh kasus kota Pangkal Pinang". ISSN.1412-0100 13(2): 103-106. (Online) http://ejurnal.ung.ac.id/index.php/JPI/article/ viewFile/599/550 (20 Januari 2015).
- [10] Hanif, Al Fatta (2009). Rekayasa Sistem Pengenalan Wajah. Universitas Amikom : Penerbit Andi.
- [11] Herlinah, S.Kom, M.Si. & Musliadi KH, S.Kom (2019). Pemrograman Aplikasi

Android Dengan Android Studio, Photoshop, dan Audition. PT Elex Media Komputindo.

- [12] James, A. Hall (2004). Sistem Informasi Akuntansi, Edisi 4. Penerbit Salemba Empat.
- [13] Lia, Kuswayatno (2006). Mahir dan Terampil Berkomputer. Grafindo Media Pratama.
- [14] Maesandi Hany, Syaminan. (2017). "Sistem Pendukung Keputusan Rekomendasi Pemilihan Smk Menggunakan Metode Fuzzy Logic (Study Kasus : Smp Negeri 3 Kepanjen)". Universitas Kanjuruhan Malang. Jawa Timur.
- [15] Nova Sekti Aji, Nuruddin dkk. (2012). "Sistem Pendukung Keputusan Untuk Membantu Calon Siswa Memilih Sekolah Menengah Lanjutan Di Surakarta". Universitas Muhammadiyah Surakarta.
- [16] Yuhefizar, S.Kom, Ir, HA Mooduto, & Rahmat Hidayat, ST (2009). Cara Mudah Membangun Website Interaktif Menggunakan Content Management System Joomla Edisi Revisi. PT Elex Media Komputindo.